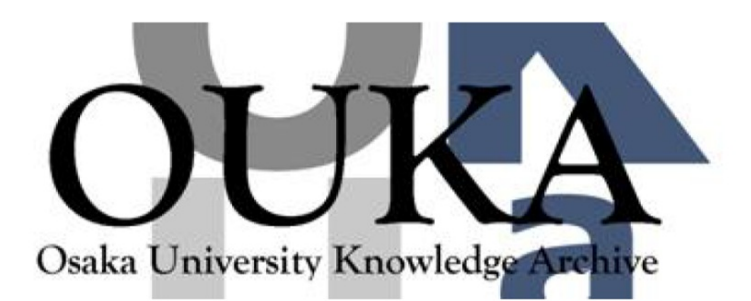

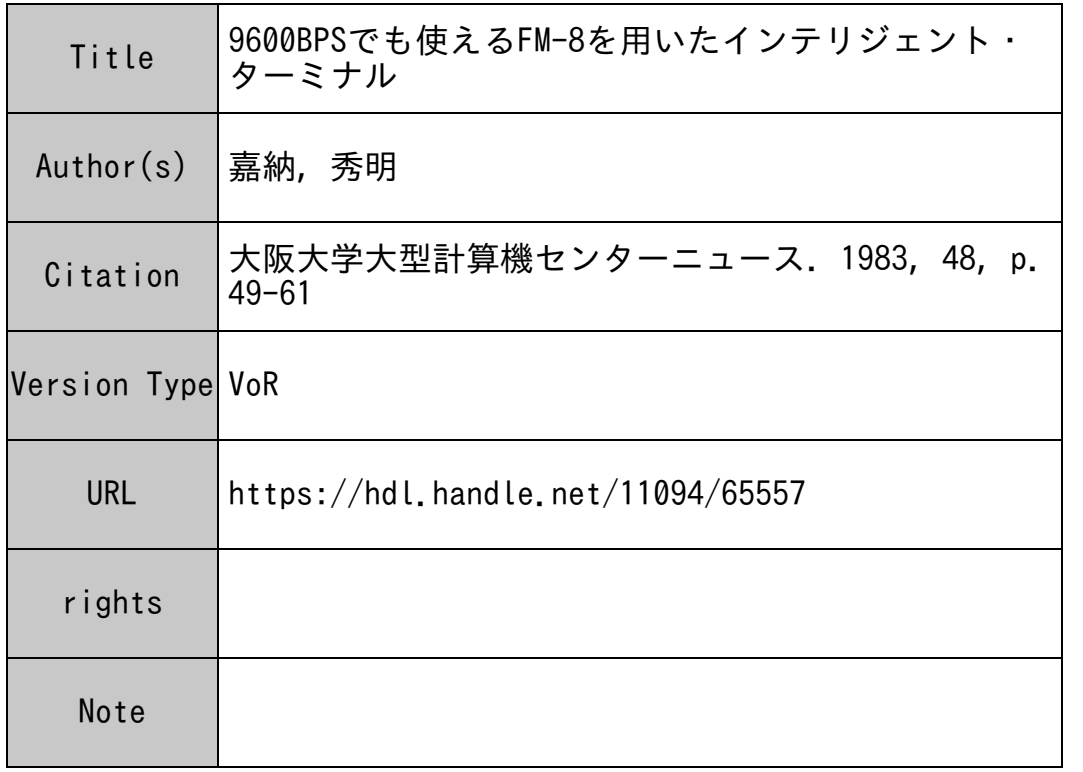

# Osaka University Knowledge Archive : OUKA

https://ir.library.osaka-u.ac.jp/

Osaka University

## 9600 B P S でも使える F M - 8 を用いた

イ<sup>ン</sup><sup>テ</sup><sup>リ</sup><sup>ジ</sup><sup>ェ</sup><sup>ン</sup><sup>ト</sup>・<sup>タ</sup><sup>ー</sup><sup>ミ</sup><sup>ナ</sup><sup>ル</sup>

大<sup>阪</sup><sup>大</sup><sup>学</sup><sup>工</sup><sup>学</sup><sup>部</sup>

### 嘉<sup>納</sup><sup>秀</sup><sup>明</sup>

### 1. は<sup>じ</sup><sup>め</sup><sup>に</sup>

筆者の属する研究室ではFM-8を300BPS交換回線TSS端末として使用しているが、最近 ミ<sup>ニ</sup><sup>フ</sup><sup>ロ</sup><sup>ッ</sup><sup>ヒ</sup>°ーディスクが安くなったので、これも購入した。こうなるとデータをディスクに出し 入れ出来るようなインテリジェントターミナル化が望ましくなる。折しも本誌Vol.12, No.2 に 藤<sup>井</sup><sup>博</sup><sup>氏</sup><sup>が</sup> PC8801の<sup>イ</sup><sup>ン</sup><sup>テ</sup><sup>リ</sup><sup>ジ</sup><sup>ェ</sup><sup>ン</sup><sup>ト</sup><sup>タ</sup><sup>ー</sup><sup>ミ</sup><sup>ナ</sup><sup>ル</sup><sup>の</sup><sup>記</sup><sup>事</sup><sup>を</sup><sup>書</sup><sup>か</sup><sup>れ</sup><sup>た</sup><sup>の</sup><sup>で</sup>、<sup>早</sup><sup>速</sup><sup>こ</sup><sup>れ</sup><sup>を</sup> FM-8 用に改造してみた。ところがどうもうまく働かない。リストを出力させると10行位でLine buffer overflowを<sup>起</sup><sup>す</sup>。<sup>プ</sup><sup>リ</sup><sup>ン</sup><sup>タ</sup><sup>を</sup><sup>使</sup><sup>用</sup><sup>し</sup><sup>た</sup><sup>り</sup>、<sup>デ</sup><sup>ィ</sup><sup>ス</sup><sup>ク</sup><sup>を</sup><sup>動</sup><sup>か</sup><sup>す</sup><sup>と</sup><sup>さ</sup><sup>ら</sup><sup>に</sup><sup>悪</sup><sup>く</sup><sup>な</sup><sup>る</sup>。<sup>こ</sup><sup>れ</sup><sup>で</sup><sup>は</sup><sup>ど</sup><sup>う</sup><sup>に</sup> も使えないので、すこしRS232C受信ルーチンを調べてみると、バッファは80 $_{\rm H}^{(\mathrm{\acute{e}t1})}$ しかない上 に、ルーチン自体が冗長なことがわかった。またディスクはデータが256バイトたまると書き込み を<sup>始</sup><sup>め</sup><sup>る</sup><sup>が</sup>、<sup>こ</sup><sup>の</sup><sup>と</sup><sup>き</sup> CPUは<sup>こ</sup><sup>れ</sup><sup>に</sup><sup>か</sup><sup>か</sup><sup>り</sup><sup>っ</sup><sup>き</sup><sup>り</sup><sup>に</sup><sup>な</sup><sup>る</sup><sup>の</sup><sup>で</sup>、<sup>受</sup><sup>信</sup><sup>し</sup><sup>な</sup><sup>が</sup><sup>ら</sup><sup>デ</sup><sup>ィ</sup><sup>ス</sup><sup>ク</sup><sup>に</sup><sup>デ</sup><sup>ー</sup><sup>タ</sup><sup>を</sup> 落すことは不可能であることもわかった。そこでRS232Cに信号が来ると IRQ 割込みがかかる ことを利用して、割込ベクトルを書きかえ自作の機械語プログラムに飛ばすこととした。またディ ス<sup>ク</sup><sup>出</sup><sup>力</sup><sup>の</sup><sup>た</sup><sup>め</sup><sup>に</sup><sup>で</sup><sup>き</sup><sup>る</sup><sup>だ</sup><sup>け</sup><sup>バ</sup><sup>ッ</sup><sup>フ</sup><sup>ァ</sup><sup>を</sup><sup>大</sup><sup>き</sup><sup>く</sup><sup>と</sup><sup>っ</sup><sup>て</sup>、<sup>一</sup><sup>つ</sup><sup>の</sup><sup>通</sup><sup>信</sup><sup>が</sup><sup>終</sup><sup>っ</sup><sup>た</sup><sup>と</sup><sup>こ</sup><sup>ろ</sup><sup>で</sup><sup>デ</sup><sup>ー</sup><sup>タ</sup><sup>を</sup><sup>取</sup><sup>り</sup> 込<sup>む</sup><sup>こ</sup><sup>と</sup><sup>に</sup><sup>し</sup><sup>た</sup>。<sup>こ</sup><sup>う</sup><sup>し</sup><sup>て</sup><sup>受</sup><sup>信</sup><sup>部</sup><sup>の</sup><sup>プ</sup><sup>ロ</sup><sup>グ</sup><sup>ラ</sup><sup>ム</sup><sup>を</sup><sup>作</sup><sup>る</sup><sup>と</sup><sup>実</sup><sup>に</sup><sup>よ</sup><sup>く</sup><sup>働</sup><sup>く</sup><sup>よ</sup><sup>う</sup><sup>に</sup><sup>な</sup><sup>っ</sup><sup>た</sup>。<sup>研</sup><sup>究</sup><sup>室</sup><sup>に</sup><sup>は</sup> 1200BPS 9600BPSの<sup>端</sup><sup>末</sup><sup>も</sup><sup>あ</sup><sup>る</sup><sup>の</sup><sup>で</sup>、<sup>ま</sup><sup>ず</sup> 1200BPSに<sup>つ</sup><sup>け</sup><sup>て</sup><sup>み</sup><sup>る</sup><sup>と</sup><sup>こ</sup><sup>れ</sup><sup>で</sup><sup>も</sup><sup>う</sup><sup>ま</sup><sup>く</sup><sup>ゆ</sup> く。<sup>欲</sup><sup>を</sup><sup>出</sup><sup>し</sup><sup>て</sup> 9600BPSに<sup>つ</sup><sup>け</sup><sup>る</sup><sup>と</sup>、<sup>プ</sup><sup>リ</sup><sup>ン</sup><sup>タ</sup><sup>だ</sup><sup>け</sup><sup>な</sup><sup>ら</sup><sup>う</sup><sup>ま</sup><sup>く</sup><sup>ゆ</sup><sup>く</sup><sup>が</sup>、 CRT出<sup>力</sup><sup>を</sup><sup>す</sup><sup>る</sup><sup>と</sup><sup>デ</sup><sup>ー</sup> タ抜けが起る。プリンタ出力とCRT出力にはF-Basic インタープリンター内の機械語サブルー チンを利用したが、 9600BPSに対しては、 CRT出<sup>カ</sup><sup>ル</sup><sup>ー</sup><sup>チ</sup><sup>ン</sup><sup>の</sup><sup>割</sup><sup>込</sup><sup>禁</sup><sup>止</sup><sup>時</sup><sup>間</sup><sup>が</sup><sup>長</sup><sup>す</sup><sup>ぎ</sup><sup>た</sup><sup>わ</sup><sup>け</sup><sup>で</sup> あ<sup>る</sup>。<sup>こ</sup><sup>の</sup><sup>た</sup><sup>め</sup><sup>に</sup><sup>さ</sup><sup>ら</sup><sup>に</sup><sup>改</sup><sup>良</sup><sup>し</sup><sup>て</sup>、 BIOS1レ<sup>ー</sup><sup>チ</sup><sup>ン</sup><sup>を</sup><sup>用</sup><sup>い</sup><sup>ず</sup>、<sup>直</sup><sup>接</sup><sup>サ</sup><sup>プ</sup> CPUにデータを送るプロ グラムに改めた。<sup>(注2)</sup>すると 9600 BPS でも難なく通信できるようになった。

今<sup>ま</sup><sup>で</sup><sup>の</sup><sup>イ</sup><sup>ン</sup><sup>テ</sup><sup>リ</sup><sup>ジ</sup><sup>ェ</sup><sup>ン</sup><sup>ト</sup><sup>端</sup><sup>末</sup><sup>に</sup><sup>つ</sup><sup>い</sup><sup>て</sup><sup>の</sup><sup>記</sup><sup>事</sup><sup>は</sup> PC系が多いのと、 1200BPSま<sup>で</sup><sup>の</sup><sup>も</sup><sup>の</sup><sup>な</sup><sup>の</sup> で、<sup>本</sup><sup>プ</sup><sup>ロ</sup><sup>グ</sup><sup>ラ</sup><sup>ム</sup><sup>は</sup><sup>少</sup><sup>な</sup><sup>か</sup><sup>ら</sup><sup>ず</sup><sup>お</sup><sup>ら</sup><sup>れ</sup><sup>る</sup> FM-8利<sup>用</sup><sup>者</sup><sup>の</sup><sup>参</sup><sup>考</sup><sup>に</sup><sup>な</sup><sup>る</sup><sup>と</sup><sup>思</sup><sup>い</sup><sup>報</sup><sup>告</sup><sup>す</sup><sup>る</sup><sup>次</sup><sup>第</sup><sup>で</sup><sup>あ</sup><sup>る</sup>。

(注 1) 80Hの<sup>添</sup><sup>字</sup>H 16進表示を意味する。

<sup>(</sup>注 2) FMSは<sup>メ</sup><sup>イ</sup><sup>ン</sup> CPUとサプ CPUと<sup>か</sup><sup>ら</sup><sup>な</sup><sup>り</sup>、<sup>入</sup><sup>出</sup><sup>力</sup><sup>関</sup><sup>係</sup><sup>は</sup><sup>ほ</sup><sup>と</sup><sup>ん</sup><sup>ど</sup><sup>サ</sup><sup>プ</sup> CPUで<sup>処</sup><sup>理</sup> し<sup>て</sup><sup>い</sup><sup>る</sup>。<sup>メ</sup><sup>イ</sup><sup>ン</sup> CPUでは BIOSと<sup>い</sup><sup>う</sup><sup>ル</sup><sup>ー</sup><sup>チ</sup><sup>ン</sup><sup>が</sup><sup>一</sup><sup>括</sup><sup>し</sup><sup>て</sup><sup>サ</sup><sup>プ</sup> CPUとの通信に当って い<sup>る</sup><sup>が</sup>、<sup>汎</sup><sup>用</sup><sup>プ</sup><sup>ロ</sup><sup>グ</sup><sup>ラ</sup><sup>ム</sup><sup>な</sup><sup>の</sup><sup>で</sup>、<sup>特</sup><sup>殊</sup><sup>な</sup><sup>用</sup><sup>途</sup><sup>に</sup><sup>は</sup><sup>冗</sup><sup>長</sup><sup>で</sup><sup>あ</sup><sup>る</sup>。

2. Basicプログラムの説明

本プログラムは、 Vol.12, No.2の藤井氏のプログラムを下敷にしたものであるが、FM-8 用 に改造し、何点か独自の部分をつけ加えた。

まず通常の使用法としては、 Basicコマンドの "TERM"と同じにしてある。すなわちファン クションキー PF6を押すとプリンタ作動、もう一度押すとプリンタ停止であり、 PF10はプレイ クキーである。他のインテリジェント機能もすべてファンクションキーを押すことによって行う。

- PF1 ………… ログオン ログオン
- PF2 ………… ID番号送信
- PF3 ………… RUN CR. このキーはもともとのキーの定義のまゝであるが、 TSS 用に も用いることができる。
- PF4 ………… EDIT. スクリーンエディットを行う。
- PF5 …………· STOP. ホストと切りはなしたあと、本プログラム自身の後始末をする。
- PF6 …••……• プリンタのオンオフ。
- PF7 …••……• ディスクに TSSデータを書き込む。最初の一押でホストからリストが送ら れて来、次の一押でバッファにたまったデータをディスクに書き込む。
- PFB …••……• ディスクにあるデータをホストに送信。
- PF 9・・ ………• プリンタを一行 80字にするか 132字にするかの選択キー。
- PF10 ………… ブレイクキー

このような各キーの役割を覚えておくのは大変面倒なので、スクリーンの下 2行に常時ファンク ションキーの内容が表示されているようにしてある。従って利用者はここを見て、必要なキーを押 せばよい。

なお、 300BPS 1200BPSの選択はプログラムで出来るが、 9600BPSを利用するときは、 FM-8計算機本体うしろのディップスイッチをあらかじめ切り換えなければならない。300 と1200 に対してはディップスイッチ 1,6がONであり、9600に対してはディップスイッチ4,6がONであ るので使用前に切り換えておいて下さい。

以下にプログラムを順に説明する。

 $\mathbf{r}$ 

10 'Terminal program for FM-8 20 'Initial Set 30 WIDTH 80,25:CLEAR &H200,&H2500 :GOSUB 1320 :CONSOLE 0,23,1,1 40 CR\$=CHR\$(&HOD):LOING=0:IND=0:LISING=0:LNG=0:DIM A%(40):DIM C%(80) 50 'RS232C open 60 INPUT "ZEN20(1) OR HAN20(0)"; II 70 INPUT "BAUT RATE"; I 80 IF I=300 THEN 100 ELSE 90 90 OPEN "0", 1, "COMO: (F7E1)": OPEN "I", 2, "COMO: (F7E1)":GO TO 110<br>100 OPEN "0", 1, "COMO: (S7E1)": OPEN "I", 2, "COMO: (S7E1)" 110 FOR I=&H6F00 TO &H6F91:READ D\$:DA=VAL("&H"+D\$):POKE I.DA:NEXT 120 POKE &HFFF8, &H6F: POKE &HFFF9, &H00 130 ON COM(0) GOSUB 380 140 KEY(1) ON: KEY(2) ON: KEY(4) ON: KEY(5) ON 150 KEY(6) ON:KEY(7) ON:KEY(8) ON:KEY(9) ON:KEY(10) ON 160 ON ERROR GOTO 590 170 ON KEY(1) GOSUB 710 :'LOGON 180 ON KEY(2) GOSUB 850 : 'USER ID 190 ON KEY(4) GOSUB 450 : 'EDIT 200 ON KEY (5) GOSUB 750 : 'STOP 210 ON KEY(6) GOSUB 1280 :'FRINTER 220 ON KEY(7) GOSUB 920 :'LIST LOGING 230 ON KEY(8) GOSUB 1110 :'FILE READ 240 ON KEY(9) GOSUB 1380 :'80 OR 132 250 ON KEY (10) GOSUB 890 : 'BREAK 260 PRINT "LOG-ON PLEASE"  $270 - 7$ 

行番号

明

- 80 文字、25 行モードにし、2500H以下をバッファ用に確保し、ファンクシ  $3<sub>0</sub>$ ョンキーをセットする。
- プリンター、ディスクなどのフラグを0にセット。  $4\,0$

説

- 今二重か半二重かの選択、センター用には0を入力。 6 0
- BPS 入力。 70
- 300BPSに対してはSLOWモード、それ以外にはFASTモードで、RS  $801$
- $100<sup>1</sup>$ 232 Cポートを open。
- 受信用機械語ルーチンを読込む。  $110$
- IRO割込ベクトルを書きかえる。  $120$
- ファンクションキーによる割込の行先の定義と、割込受付開始。  $140)$
- $250$
- 準備完了、ログオンをどうぞ。 260

 $\overline{\mathbf{1}}$ 

280'Main program 290 COM(O) ON 300 K\$=INKEY\$:IF K\$="" THEN 380 | 310'Send routine 320 IF K\$=CHR\$(&H1D) OR K\$=CHR\$(&H8) THEN GOSUB 410: GOTO 300 330 IF K\$=CHR\$(&HIC) OR K\$=CHR\$(&HIE) OR K\$=CHR\$ (&HIF) THEN 300 340 FRINT#1, K\$:: IF II=0 THEN PRINT K\$: 350 IF LISING THEN PRINT#3, K\$; 360' 370 'Receive routine 380 EXEC &H6F20:ON IND GOTO 980,1150,1080,560 390 GO TO 300 400' 410 'Back space routine 420 FRINT#1, CHR\$(&H8);:LOCATE FOS(O)-1,CSRLIN 430 PRINT " ";:LOCATE POS(0)-1,CSRLIN:RETURN 440'

- 行番号 説 明
- 2 9 0 通信開始。 通信開始。
- 3 0 0 キーボード入力。 キーボード入力。
- 3 2 0 <del>「←</del>]キーまたはBSキーならバックスペース処理、 →, T, T, I +-を
- 3 3 0 } 無効にする。
- 3 4 0 キーボード入力の画面表示、全二重のときはエコーバックがあるので表示せず、
- 3 5 0 プリントオンならプリント出力。
- 3 8 0 受信機械語ルーチン、よそから呼ばれたときは INDの値によって帰る先が異 る。通常は 300へもどる。
- 1201 バックスペース処理。
- $430$

```
440 -450 'Edit routine
460 INPUT "How many lines"; E: IF E=0 THEN RETURN
470 IF E>23 THEN 460
480 FRINT "*"::Y=CSRLIN:LOCATE 1, Y:Y=Y-E-4
490 LINE INPUT W$: IF INSTR(W$, "\")=0 THEN 490
500 FOR J=1 TO E: GET0 (0.Y)-(79.Y).AX
510 FOR K=0 TO 39:D=VARPTR(A%(K)):C%(K*2)=PEEK(D):C%(K*2+1)=PEEK(D+1):NEXT
520 FOR K=0 TO 79: PRINT#1, CHR$ (C%(K)); : PRINT CHR$ (C%(K)); : NEXT
530 PRINT#1, CR$;: PRINT CR$;
540 FOR I=1 TO 50: NEXT
550 IF PEEK(&H6F84)-PEEK(&H6F86)=0 THEN 540 ELSE EXEC &H6F20
560 NEXT J
570 IND=0: PRINT "EDIT END": PRINT "*":: RETURN
580 -
590 'Error routine
600 IF ERR=61 THEN PRINT
                           "Line buffer overflow": GOTO 670
610 IF ERR=62 OR ERR=56 THEN PRINT
                                 "Bad file name": GOTO 680
                                 "File not found": GOTO 680
620 IF ERR=63 THEN PRINT
                            "File Already EXists": GOTO 680
630 IF ERR=64 THEN FRINT
640 IF ERR=65 THEN PRINT
                                 "Directory Full": GOTO 680
650 IF ERR=66 THEN PRINT "Too Many Open Disk Files": GOTO 680
660 IF ERR=67 THEN PRINT
                                "Disk space full": GOTO 680
670 ON ERROR GOTO 0
680 RESUME 690
690 GO TO 300
700 ^{\circ}行番号
                    説
                               明
460
         Editする行数を入力。
480
         カーソルの位置を基点として記憶する。Editする文はそこから4行上にある。
         スクリーンエディトを可能にするためのINPUT文。Editする文の最終行よ
490り下に¥ (CR) を入力するとEdit が終りになる。(注3)
500
         Fdit を行った文の画面上の一行を読みとる。
         読みとったデータの格納番地を調べて、一文字づつ取り出す。
510通信回線に一文字づつ送る。
5 2 0
5 3 0
         一行送ったあと改行を行う。
         ホストから*印が送られて来るのをまつ。
54015505 7 0
         Edit 終了を知らせて、リターン。
         エラー処理ルーチン。主としてディスクに関するエラーに対応。
5901690
```
(注3) INPUT 文を用いているので、255文字以上は入力出来ない上、バッファエリアを大きく とっているので、あまり多くの訂正はできない。一度に訂正出来る行数は 10 行位である。 途中で CR を入力すると、基点がずれるので注意。

710 'Log-on routine 730 FRINT "\$\$\$CON, TSS": RETURN  $740$ 750 'Stop routine 760 KEY(1) OFF:KEY(2) OFF:KEY(4) OFF:KEY(5) OFF 770 KEY(6) OFF:KEY(7) OFF:KEY(8) OFF:KEY(9) OFF:KEY(10) OFF 780 CLOSE 1:CLOSE 2:CLOSE 3:CLOSE 4:CLOSE 5:ON ERROR GOTO 0 790 KEY 6, "PRINT": KEY 7, "LIST"+CHR\$(34)+"LPT0: "+CHR\$(34)+CHR\$(13)<br>800 KEY 8, "KEY":KEY 9, "LOAD":KEY 10, "HARDC"+CHR\$(13):KEY 1, "AUTO"<br>810 KEY 2, "LIST"+CHR\$(13):KEY 4, "GO TO ":KEY 5, "CONT"+CHR\$(13) 820 CONSOLE 0,25,0,0: POKE &HFFF8,1: POKE &HFFF9,&HDD:CLEAR,&H5000 830 END  $840^{-3}$ 850 'Send user-id 860 PRINT#1, "6"; "0"; "9"; "2"; "Δ"; "Δ"; "Δ"; "4"; "Δ"; "Δ"; "Δ"; CR\$; 870 FRINT "6092444444":RETURN  $880$ 890 'Send Break 900 EXEC & H6FB8 : RETURN  $910 -$ 

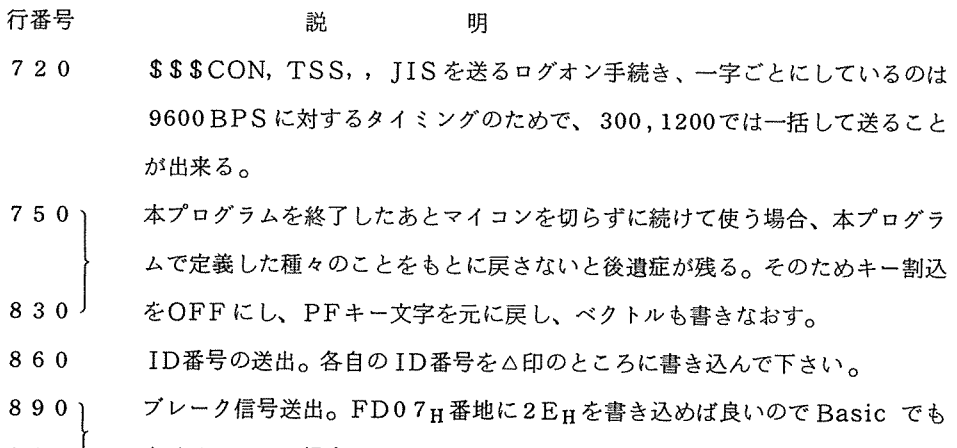

 $900<sup>1</sup>$ 書けるが、その場合は書込を30回位つゞける必要がある。 920 'File Loging 930 IF LOING THEN 1010 ELSE INFUT "Enter write file name";F\$ 940 IF F\$="FILES" OR F\$="files" THEN FILES: GOTO 930 950 F\$="0:"+F\$:OPEN "0",5,""+F\$:LOING=1:IND=1 960 PRINT#1, "P"; "T"; "O"; "N"; " "; "P"; "P"; "T"; CR\$; 970 FOR I=1 TO 1000:NEXT I:RETURN 980 I1=PEEK(&H6F85) \*256+PEEK(&H6F86): IND=0 990 PRINT#1, "L"; "I"; "S"; "T"; CR\$; : GO TO 380 1000 1010 'Write File on the Disk 1020 I2=PEEK (&H6F85) \*256+PEEK (&H6F86): IF I1<12 THEN 1030 ELSE 1040 1030 FOR I=I1 TO I2-2: PRINT#5, CHR\$(PEEK(I)); NEXT I:60 TO 1060<br>1040 FOR I=I1 TO &H6EFF: PRINT#5, CHR\$(PEEK(I)); NEXT I 1050 FOR I=&H2500 TO I2-2: PRINT#5, CHR\$ (PEEK(I));:NEXT I 1060 PRINT F\$; " File close" 1070 CLOSE#5: LOING=0: IND=3: RETURN  $1080 -$ 1090 IND=0:PRINT#1, "P"; "T"; "O"; "F"; "F"; CR\$; : GO TO 380  $1100$   $^{\circ}$ 

#### 明 行番号 説

- 初めてPF7キーを押した(LOING=0)のであれば、ディスクにSAVEす 9 3 0 るときの名前をたずねる。
- INPUT された名前でディスクファイルをOPEN。  $950$
- $960$ 送信を紙テープ形式で行うようホストに知らせる。(文末にSSSEOFをつ
- $970$ けてもらうため) 返事をもらう時間待ち。
- バッファの始め番地をI1として記憶。 980
- ホストにリスト出力の要求。  $990$
- 二度目にPF7キーが押されたときに来るルーチン。  $1010$
- バッファの終り番地をI2として記憶。 1020
- バッファからデータを取り出して、ディスクに書き込む。  $1030'$
- $1050$
- 終了後ディスクファイルを閉じる。 1070
- ホストに紙テープリーダー使用終了を知らせる。  $1090$

1110'Read File from the Disk 1120 IF LOING THEN 1250 1130 IND=2: PRINT#1, "R"; "E"; "A"; "D"; " "; "F"; "F"; "T"; CR\$; 1140 FOR I=l TD 1000:NEXT I:RETURN 1150 INPUT "Enter read file name";F\$ 1160 IF F\$="FILES" OR F\$="files" THEN FILES: GOTO 1150 1170 F\$="0:"+F\$:OPEN "I",4, ""+F\$: LOING=1 1180 L\$=INPUT\$(1,#4) 1190 IF EOF(4) OR LOING=O THEN 1230 1200 PRINT L\$;:PRINT#1,L 1210 IF LISING THEN PRINT#3, L\$ 1220 GOTO 1180 1230 IND=O:CLOSE 4:LOING=O:PRINT L\$:GO TO 380 1240' 1250'Stop the read file routine 1260 PRINT F\$; " File close":LOING=0:RETURN 1270' 1280 'Printer Routine 1290 IF LISING THEN LISING=0:POKE &H6F87,0:CLOSE 3 :RETURN 1300 LISING=1:POKE &H6F87,1 :OPEN "O",3, "LPTO: (W)" :RETURN  $1310$   $'$ 

#### 行番号 説 明 行番号

- 1 1 1 0 ディスク内のデータをホストに送るルーチン。
- 1 1 3 0 データを紙テープリーダーから読むことをホストに知らせる。
- 1 1 5 0 読むべきファイル名を聞く。
- 1 1 7 0 INPUTされたファイル名でディスクファイル OPEN
- 1 1 8 0 ディスクから一文字づつ読む。 (300, 1200BPS用ならば LINE INPUT を用いて一括入力してもよい)
- 1 2 0 0 ホストヘデータを一文字づつ送る。
- 1 2 2 0 終了後ファイルを閉じる。
- 1 2 9 0 プリンターの使用を中止するなら、フラグ変数LISINGとフラグ6F87H 番地を 0にし、プリンタを close。
- 1 3 0 0 プリンターを使用するなら、 LISING 6F8叶番地を 1にし、プリンタ をOPEN。

1320 Menu 1330 KEY 6,"Pr-inter- 80": EY 7,"List Save":KEY B,"List Out" 1340 KEY 9,"80 OR 132":KEY 10,"Break"<br>1350 KEY 1,"Logon": KEY 2,"User ID": KEY 4,"Edit": KEY 5,"STOP" 1360 RETURN 1370' 1380'Pr-inter- 80 or- 132 1390 IF LNG THEN LNG=0: IF LISING THEN 1420 ELSE 1450 1400 LNG=l:IF LISING THEN 1410 ELSE 1430 1410 PRINT#3,CHR\$(&HOF):KEY 6,"PRINTER 132":RETURN 1420 PRINT#3, CHF: <~,H12) :KEY 6, "PRINTER 80":RETURN 1430 OPEN "0",3, "LPTO: (W)":FRINT#3, CHR\$ (&HOF); CR\$: CLOSE 3 1440 KEY 6, "PRINTER 132": RETURN 1450 OPEN "0", 3, "LPTO: (W)": PRINT#3, CHR\$ (&H12); CR\$: CLOSE 3 1460 KEY 6, "FRINTER 80": RETURN 1470 DATA FE,6F,83,F6,FD,07,C5,02,27,15,B6,FD,06,81,7F <sup>27</sup> 1480 DATA OE,A7,C0,11,83,6F,00,26,03,CE,25,00;FF,6F,83,3B 1490 DATA FE,6F,85,11,B3,6F,83,27,24,A6,C0,81,0F,27,10,8E 1500 DATA 6F,7E,A7,04,BD,6F,4E,7D,6F,87,27,03・, BD,D8,9D,11 1510 DATA 83,6F,00,26,03・, CE,25,00,FF,6F 85,20,D6,39,34,02 1520 DATA 86,FD,1F,8B,10,8E,FC,80,96,05,2B,FC,1A,50,86,80 <sup>15</sup> <sup>0</sup> DATA 97, 05, C6, 08, 5A, 27., 04, 96, 05, 2A, F9, C6, 05, A6, 80, A7 1540 DATA A0,5A,26,F9,86,CH),97,05, 1C,AF, 1F,8B,35,82,00,00 1550 DATA 03,01,00,25,00,25,00,00,1A,10,86,2E,B7,FD,07,1C 1560 DATA EF, 39

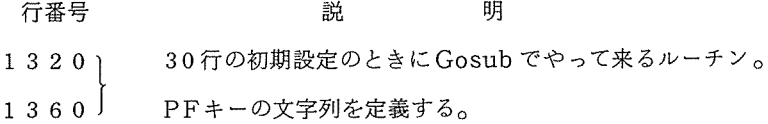

- プ<sup>リ</sup><sup>ン</sup><sup>タ</sup><sup>ー</sup><sup>の</sup><sup>一</sup><sup>行</sup><sup>を</sup> <sup>80</sup>字<sup>に</sup><sup>す</sup><sup>る</sup><sup>か</sup> <sup>132</sup>字<sup>に</sup><sup>す</sup><sup>る</sup><sup>か</sup><sup>き</sup><sup>め</sup><sup>る</sup>。<sup>プ</sup><sup>リ</sup><sup>ン</sup><sup>タ</sup><sup>が</sup> MP- $\left.\begin{array}{c} 1 & 3 & 8 & 0 \\ 0 & 0 & 0 \\ 0 & 0 & 0 \\ 0 & 0 & 0 \\ 0 & 0 & 0 \\ 0 & 0 & 0 \\ 0 & 0 & 0 \\ 0 & 0 & 0 \\ 0 & 0 & 0 \\ 0 & 0 & 0 \\ 0 & 0 & 0 \\ 0 & 0 & 0 \\ 0 & 0 & 0 \\ 0 & 0 & 0 & 0 \\ 0 & 0 & 0 & 0 \\ 0 & 0 & 0 & 0 \\ 0 & 0 & 0 & 0 \\ 0 & 0 & 0 & 0 \\ 0 & 0 & 0 & 0 \\ 0 & 0 & 0 & 0 \\ 0 & 0 &$ 80の系統なら、0FHを出力すると縮少小文字132字に、12H を出力する  $1460$ と、<sup>通</sup><sup>常</sup><sup>文</sup><sup>字</sup> 80字<sup>に</sup><sup>な</sup><sup>る</sup>。<sup>プ</sup><sup>リ</sup><sup>ン</sup><sup>タ</sup><sup>が</sup><sup>ど</sup><sup>ち</sup><sup>ら</sup><sup>の</sup><sup>字</sup><sup>数</sup><sup>か</sup><sup>を</sup><sup>表</sup><sup>示</sup><sup>す</sup><sup>る</sup><sup>た</sup><sup>め</sup><sup>に</sup>、<sup>キ</sup> ー<sup>文</sup><sup>字</sup><sup>列</sup><sup>を</sup><sup>書</sup><sup>き</sup><sup>か</sup><sup>え</sup><sup>る</sup>。
- $1470$ 9.9 11 45 76 00 入<sup>カ</sup><sup>ル</sup><sup>ー</sup><sup>チ</sup><sup>ン</sup><sup>の</sup><sup>た</sup><sup>め</sup><sup>の</sup><sup>機</sup><sup>械</sup><sup>語</sup><sup>デ</sup><sup>ー</sup><sup>タ</sup>
	- $1560$

### 3. 機<sup>械</sup><sup>語</sup><sup>の</sup><sup>プ</sup><sup>ロ</sup><sup>グ</sup><sup>ラ</sup><sup>ム</sup><sup>の</sup><sup>説</sup><sup>明</sup>

次に機械語の簡単な説明をする。なおデータのバッファは2500H~6EFFHまで、 IRQ割込 処理ルーチンの格納ポインタは6F83H、84 H番地、出力ルーチンの get ポインタは6F85 H、 86 H 番地である。プリンタのオンオフフラグは 6 F 87 H 番地を用いる。

大阪大学大型計算機センターニュース - - 57 - - - Vol. 12 No. 4 1983-2

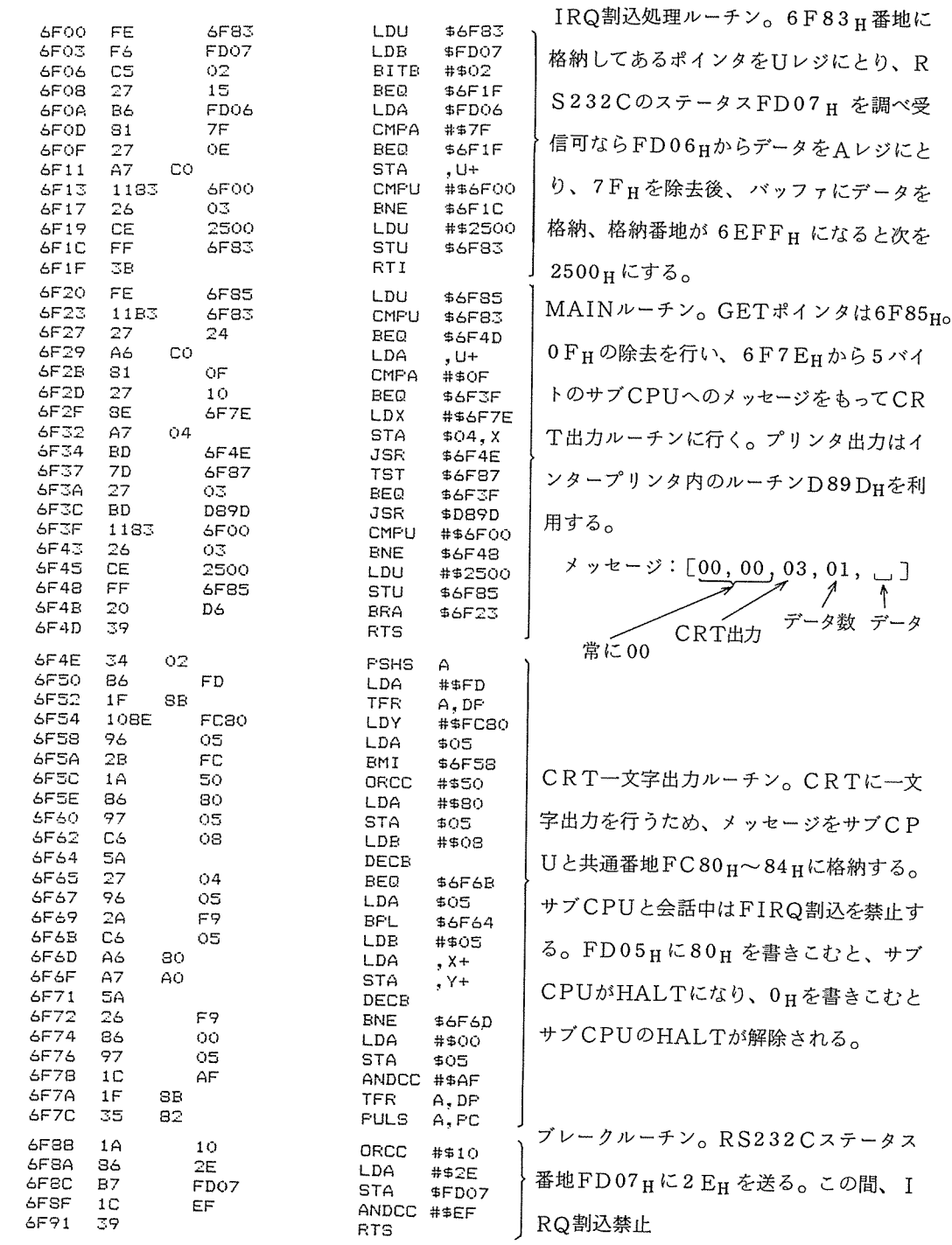

### 4. 使<sup>用</sup><sup>法</sup>

本<sup>プ</sup><sup>ロ</sup><sup>グ</sup><sup>ラ</sup><sup>ム</sup><sup>を</sup><sup>ロ</sup><sup>ー</sup><sup>ド</sup><sup>し</sup>RUNさ<sup>せ</sup><sup>る</sup><sup>と</sup>、<sup>半</sup><sup>二</sup><sup>重</sup><sup>か</sup><sup>全</sup><sup>二</sup><sup>重</sup><sup>か</sup><sup>を</sup><sup>聞</sup><sup>い</sup><sup>て</sup><sup>来</sup><sup>る</sup>。<sup>セ</sup><sup>ン</sup><sup>タ</sup><sup>ー</sup><sup>の</sup>TSS 半<sup>二</sup><sup>重</sup><sup>な</sup><sup>の</sup><sup>で</sup> 0を<sup>入</sup><sup>力</sup><sup>す</sup><sup>る</sup>。(<sup>例</sup><sup>え</sup><sup>ば</sup><sup>阪</sup><sup>大</sup><sup>情</sup><sup>報</sup><sup>処</sup><sup>理</sup><sup>教</sup><sup>育</sup><sup>セ</sup><sup>ン</sup><sup>タ</sup><sup>ー</sup><sup>は</sup><sup>全</sup><sup>二</sup><sup>重</sup><sup>な</sup><sup>の</sup><sup>で</sup> 1を入力する。) 次にボーレイトを聞いて来るので、300,1200,9600のいづれかを入力する。たゞしこの段階 で<sup>マ</sup><sup>イ</sup><sup>コ</sup><sup>ン</sup><sup>本</sup><sup>体</sup><sup>う</sup><sup>ら</sup><sup>の</sup><sup>デ</sup><sup>ィ</sup><sup>ッ</sup><sup>プ</sup><sup>ス</sup><sup>イ</sup><sup>ッ</sup><sup>チ</sup><sup>が</sup><sup>正</sup><sup>し</sup><sup>く</sup><sup>セ</sup><sup>ッ</sup><sup>ト</sup><sup>さ</sup><sup>れ</sup><sup>て</sup><sup>い</sup><sup>る</sup><sup>か</sup><sup>確</sup><sup>認</sup><sup>す</sup><sup>る</sup><sup>必</sup><sup>要</sup><sup>が</sup><sup>あ</sup><sup>る</sup>。<sup>次</sup><sup>に</sup><sup>ロ</sup> グ<sup>オ</sup><sup>ン</sup><sup>を</sup><sup>う</sup><sup>な</sup><sup>が</sup><sup>さ</sup><sup>れ</sup><sup>る</sup><sup>の</sup><sup>で</sup>、<sup>ま</sup><sup>ず</sup><sup>電</sup><sup>話</sup><sup>を</sup><sup>か</sup><sup>け</sup><sup>通</sup><sup>信</sup><sup>ラ</sup><sup>イ</sup><sup>ン</sup><sup>を</sup> ONにしてから、 PFlを<sup>押</sup><sup>す</sup>。<sup>た</sup><sup>ゞ</sup><sup>ち</sup> に次の ID番<sup>号</sup><sup>を</sup><sup>聞</sup><sup>か</sup><sup>れ</sup><sup>る</sup><sup>の</sup><sup>で</sup> PF2を<sup>押</sup><sup>す</sup>。(<sup>大</sup><sup>勢</sup><sup>で</sup><sup>使</sup><sup>う</sup><sup>場</sup><sup>合</sup><sup>は</sup> ID番<sup>号</sup><sup>も</sup><sup>異</sup><sup>る</sup><sup>の</sup><sup>で</sup>、<sup>こ</sup><sup>の</sup><sup>段</sup><sup>階</sup> か<sup>ら</sup><sup>キ</sup><sup>ー</sup><sup>ボ</sup><sup>ー</sup><sup>ド</sup><sup>か</sup><sup>ら</sup><sup>の</sup><sup>入</sup><sup>力</sup><sup>に</sup><sup>な</sup><sup>る</sup>。)<sup>以</sup><sup>下</sup><sup>タ</sup><sup>ー</sup><sup>ミ</sup><sup>ナ</sup><sup>ル</sup><sup>と</sup><sup>し</sup><sup>て</sup><sup>ホ</sup><sup>ス</sup><sup>ト</sup><sup>と</sup><sup>キ</sup><sup>ー</sup><sup>ボ</sup><sup>ー</sup><sup>ド</sup><sup>で</sup><sup>交</sup><sup>信</sup><sup>す</sup><sup>る</sup>。 Bye コ<sup>マ</sup><sup>ン</sup><sup>ド</sup><sup>を</sup><sup>入</sup><sup>力</sup><sup>し</sup><sup>て</sup><sup>ホ</sup><sup>ス</sup><sup>ト</sup><sup>と</sup><sup>切</sup><sup>れ</sup><sup>た</sup><sup>あ</sup><sup>と</sup><sup>は</sup><sup>電</sup><sup>源</sup><sup>を</sup><sup>切</sup><sup>っ</sup><sup>て</sup><sup>終</sup><sup>り</sup><sup>に</sup><sup>す</sup><sup>る</sup><sup>か</sup>、<sup>さ</sup><sup>も</sup><sup>な</sup><sup>く</sup><sup>ば</sup> PF5を押して 本プログラムを終了する。途中で何か不都合があり、ちょっと Basic モードに戻りたいときは、 STOP キーを押すとBasicモードに戻るので、そこで作業をしたのち、CONT CR とすればま た<sup>交</sup><sup>信</sup><sup>状</sup><sup>態</sup><sup>に</sup><sup>帰</sup><sup>る</sup>。<sup>こ</sup><sup>れ</sup><sup>で</sup><sup>復</sup><sup>帰</sup><sup>で</sup><sup>き</sup><sup>な</sup><sup>い</sup><sup>と</sup><sup>き</sup><sup>は</sup> PF3を押して RUNさせてもよい。

次<sup>に</sup><sup>イ</sup><sup>ン</sup><sup>テ</sup><sup>リ</sup><sup>ジ</sup><sup>ェ</sup><sup>ン</sup><sup>ト</sup><sup>機</sup><sup>能</sup><sup>に</sup><sup>つ</sup><sup>い</sup><sup>て</sup><sup>順</sup><sup>に</sup><sup>説</sup><sup>明</sup><sup>す</sup><sup>る</sup>。

1) Edit

まず、List A-B でEditに必要な行を画面に出力しておく。次いでPF4を押すと Edit す る行数を聞いてくるので、行数を入力するとカーソルが点滅をはじめる。そこで、「←],[→], **[↑]**, ↓ などのキーや、DEL, INSキーを用いて画面エディットを行う。<sup>(注4)</sup> キーを押す回 <sup>数</sup><sup>が</sup> 255回<sup>以</sup><sup>上</sup><sup>に</sup><sup>な</sup><sup>る</sup><sup>と</sup><sup>オ</sup><sup>ー</sup><sup>バ</sup><sup>ー</sup><sup>フ</sup><sup>ロ</sup><sup>ー</sup><sup>す</sup><sup>る</sup><sup>の</sup><sup>で</sup>、<sup>一</sup><sup>度</sup><sup>に</sup> Editする行数は 10行<sup>以</sup><sup>下</sup><sup>に</sup><sup>し</sup><sup>た</sup><sup>方</sup><sup>が</sup><sup>よ</sup> ぃ。すべての訂正が終ったら、 Edit終<sup>了</sup><sup>を</sup><sup>知</sup><sup>ら</sup><sup>せ</sup><sup>る</sup><sup>た</sup><sup>め</sup>に¥を入力し CR を押すと画面に表示さ れ<sup>て</sup><sup>い</sup><sup>る</sup><sup>行</sup><sup>を</sup><sup>一</sup><sup>行</sup><sup>づ</sup><sup>つ</sup><sup>セ</sup><sup>ン</sup><sup>タ</sup><sup>ー</sup><sup>に</sup><sup>送</sup><sup>っ</sup><sup>て</sup> Editが<sup>完</sup><sup>了</sup><sup>す</sup><sup>る</sup>。¥を入力する場所は修正する文の最後 の行より下の行でなくてはならない。

2) ホストのプログラムをディスクにSAVEする

まずOLDコマンドでカレントファイルに SAVEするプログラムを出しておく。 PF7を押すと、 フ<sup>ァ</sup><sup>イ</sup><sup>ル</sup><sup>名</sup><sup>を</sup><sup>聞</sup><sup>い</sup><sup>て</sup><sup>く</sup><sup>る</sup>。<sup>こ</sup><sup>れ</sup><sup>は</sup><sup>デ</sup><sup>ィ</sup><sup>ス</sup><sup>ク</sup><sup>に</sup> SAVEす<sup>る</sup><sup>と</sup><sup>き</sup><sup>の</sup><sup>名</sup><sup>前</sup><sup>で</sup><sup>あ</sup><sup>る</sup>。<sup>名</sup><sup>前</sup><sup>は</sup><sup>す</sup><sup>で</sup><sup>に</sup><sup>デ</sup><sup>ィ</sup><sup>ス</sup> ク<sup>に</sup><sup>登</sup><sup>録</sup><sup>さ</sup><sup>れ</sup><sup>て</sup><sup>い</sup><sup>る</sup><sup>も</sup><sup>の</sup><sup>で</sup><sup>あ</sup><sup>っ</sup><sup>て</sup><sup>は</sup><sup>な</sup><sup>ら</sup><sup>な</sup><sup>い</sup>。<sup>フ</sup><sup>ァ</sup><sup>イ</sup><sup>ル</sup><sup>内</sup><sup>に</sup><sup>ど</sup><sup>ん</sup><sup>な</sup><sup>名</sup><sup>前</sup><sup>が</sup><sup>登</sup><sup>録</sup><sup>さ</sup><sup>れ</sup><sup>て</sup><sup>い</sup><sup>る</sup><sup>か</sup><sup>を</sup><sup>知</sup><sup>り</sup> たければ、このとき FILESと<sup>入</sup><sup>力</sup><sup>す</sup><sup>る</sup><sup>と</sup><sup>登</sup><sup>録</sup><sup>さ</sup><sup>れ</sup><sup>て</sup><sup>い</sup><sup>る</sup><sup>フ</sup><sup>ァ</sup><sup>イ</sup><sup>ル</sup><sup>名</sup><sup>が</sup><sup>画</sup><sup>面</sup><sup>に</sup><sup>あ</sup><sup>ら</sup><sup>わ</sup><sup>れ</sup><sup>る</sup><sup>の</sup><sup>で</sup>、<sup>そ</sup> こ<sup>に</sup><sup>な</sup><sup>い</sup><sup>名</sup><sup>前</sup><sup>を</sup><sup>つ</sup><sup>け</sup><sup>れ</sup><sup>ば</sup><sup>よ</sup><sup>い</sup>。<sup>フ</sup><sup>ァ</sup><sup>イ</sup><sup>ル</sup><sup>名</sup><sup>を</sup><sup>入</sup><sup>力</sup><sup>す</sup><sup>る</sup><sup>と</sup><sup>画</sup><sup>面</sup><sup>に</sup><sup>プ</sup><sup>ロ</sup><sup>グ</sup><sup>ラ</sup><sup>ム</sup><sup>の</sup><sup>リ</sup><sup>ス</sup><sup>ト</sup><sup>が</sup><sup>表</sup><sup>示</sup><sup>さ</sup><sup>れ</sup><sup>始</sup><sup>め</sup>、 最後に \$ \$ \$EOF で止まる。ここでもう一度 PF 7 を押すとバッファから、ディスクにデータが書 き込まれ、FILE CLOSE が表示されて終了する。あまり長いプログラムは一度に SAVE で

(注4) 挿入 (INS)を<sup>行</sup><sup>う</sup><sup>時</sup><sup>は</sup>、<sup>あ</sup><sup>ら</sup><sup>か</sup><sup>じ</sup><sup>め</sup><sup>そ</sup><sup>の</sup><sup>行</sup><sup>の</sup><sup>不</sup><sup>用</sup><sup>な</sup><sup>部</sup><sup>分</sup><sup>の</sup><sup>空</sup><sup>白</sup>(<sup>た</sup><sup>と</sup><sup>え</sup><sup>ば</sup><sup>そ</sup><sup>の</sup><sup>行</sup><sup>の</sup><sup>文</sup><sup>章</sup> の<sup>後</sup><sup>に</sup><sup>つ</sup><sup>づ</sup><sup>く</sup><sup>空</sup><sup>白</sup>)<sup>を</sup><sup>挿</sup><sup>入</sup><sup>の</sup><sup>個</sup><sup>数</sup><sup>だ</sup><sup>け</sup><sup>消</sup><sup>去</sup> (DEL)した後で行う必要がある。

きず、分割して SAVEしなければならない。

3) ディスク上のプログラムをホストに送る

まずNEWコマンドでカレントファイルをなくしておく。次いで PF8を押すとファイル名を聞 いてくるので、送るべきディスク上のファイル名を入力する。 FILESと入力してディスクに登録 されているファイル名を確認することもできる。 \$\$\$EOFが出てビルドモードで表示がとまれば 終りである。 終りである。

4) プリンタ

プリンタのONとOFFはTERMモードで用いたときと同様、PF6を押すとONもう一度押す OFFである。 300,1200BPSではいつでも有効であるが、 9600BPSではリストをとってい る途中などは受付られない。表示がとまって入力待ちになっているときだけ有効である。プリンタ MP-80系であるとき、縮少文字で 132字を一行とする。あるいは一行を 80字とする選択は P F9を押して出来る。現在がどちらのモードであるかは PF6の表示文字にあらわれるのでそれを 見て知ることができる。

5) プレーク

PF 10を押すとビルドモードにもどる。そこで次のコマンドを入力すると、しばしば UNKNO WNという返事が返って来るがもう一度コマンドを入力すると正常になる。9600 BPS ではリス ト出力中にプレークをかけても停止がおこらず全部リストが出たあとでプレークがか〉る。

6) その他

本プログラムはセンターとの交信以外にマイコン間のコミニケーションにも使える。例えば異る 種類のミニフロッヒ°ディスクのプログラムをコミニケーションラインを通じて、別のディスクに格 納することも出来る。

5. おわりに

以上 FM-8 用のインテェリジェントターミナルについて説明したが、便利に使うためにはさら に改良すべき点も多々あることと思う。大部分 Basicで書かれ、機械語の部分も簡単なものなの で利用者の方々が各自使い勝手のよいように改良してゆかれることを期待する。特に、送信の方は Basicのまヽなので、 9600BPS に十分対応出来ていない点、ディスクに格納するプログラム はデータファイルとして扱われるのでLOAD コマンドなどを用いて中味を見ることが出来ない点、 ディスクヘの書き込みがオンラインであく量に制限のある点、グラフィック機能のない点などが改 良を待つところである。また 9600BPSでもプリンタを使うと通信はとっくに終っているのにプ リンターが、バッファにたまったデータを出力するのに時間がかかり、 1200BPSとあまり変ら ないというのが実感である。 9600BPSの場合プリンタ自体にバッファでもないと効率はわるい。

本<sup>文</sup><sup>を</sup><sup>書</sup><sup>く</sup><sup>に</sup><sup>あ</sup><sup>た</sup><sup>っ</sup><sup>て</sup><sup>い</sup><sup>ろ</sup><sup>い</sup><sup>ろ</sup><sup>ご</sup><sup>教</sup><sup>示</sup><sup>い</sup><sup>た</sup><sup>ゞ</sup><sup>い</sup><sup>た</sup><sup>計</sup><sup>算</sup><sup>セ</sup><sup>ン</sup><sup>タ</sup><sup>ー</sup><sup>藤</sup><sup>井</sup><sup>博</sup><sup>氏</sup><sup>と</sup><sup>プ</sup><sup>ロ</sup><sup>グ</sup><sup>ラ</sup><sup>ム</sup><sup>の</sup><sup>作</sup><sup>成</sup><sup>に</sup><sup>協</sup> カいたゞいた大阪大学工学部産業機械工学科の大学院生小田晃一君に厚く感謝いたします。 力<sup>い</sup><sup>た</sup><sup>ゞ</sup><sup>い</sup><sup>た</sup><sup>大</sup><sup>阪</sup><sup>大</sup><sup>学</sup><sup>工</sup><sup>学</sup><sup>部</sup><sup>産</sup><sup>業</sup><sup>機</sup><sup>械</sup><sup>工</sup><sup>学</sup><sup>科</sup><sup>の</sup><sup>大</sup><sup>学</sup><sup>院</sup><sup>生</sup><sup>小</sup><sup>田</sup><sup>晃</sup><sup>一</sup><sup>君</sup><sup>に</sup><sup>厚</sup><sup>く</sup><sup>感</sup><sup>謝</sup><sup>い</sup><sup>た</sup><sup>し</sup><sup>ま</sup><sup>す</sup>。

### 6. <sup>追</sup> <sup>記</sup>

原<sup>稿</sup><sup>提</sup><sup>出</sup><sup>後</sup>、<sup>本</sup><sup>プ</sup><sup>ロ</sup><sup>グ</sup><sup>ラ</sup><sup>ム</sup><sup>を</sup> 9600BPSで<sup>使</sup><sup>用</sup><sup>し</sup><sup>て</sup><sup>い</sup><sup>る</sup><sup>と</sup><sup>き</sup>、<sup>ブ</sup><sup>レ</sup><sup>ー</sup><sup>ク</sup><sup>が</sup><sup>ほ</sup><sup>と</sup><sup>ん</sup><sup>ど</sup><sup>き</sup><sup>か</sup><sup>な</sup><sup>い</sup><sup>と</sup> い<sup>う</sup><sup>点</sup><sup>を</sup><sup>改</sup><sup>良</sup><sup>し</sup><sup>た</sup>。<sup>そ</sup><sup>の</sup><sup>方</sup><sup>法</sup><sup>は</sup> STOPキ<sup>ー</sup><sup>を</sup><sup>ブ</sup><sup>レ</sup><sup>ー</sup><sup>ク</sup><sup>キ</sup><sup>ー</sup><sup>と</sup><sup>し</sup><sup>て</sup><sup>使</sup><sup>用</sup><sup>す</sup><sup>る</sup><sup>こ</sup><sup>と</sup><sup>で</sup><sup>あ</sup><sup>る</sup>。 STOP ー<sup>を</sup><sup>押</sup><sup>す</sup><sup>と</sup><sup>ハ</sup><sup>ー</sup><sup>ド</sup><sup>的</sup><sup>に</sup> FIRQ割<sup>込</sup><sup>が</sup><sup>か</sup><sup>ヽ</sup><sup>る</sup><sup>の</sup><sup>で</sup>、<sup>こ</sup><sup>れ</sup><sup>な</sup><sup>ら</sup><sup>リ</sup><sup>ス</sup><sup>ト</sup><sup>出</sup><sup>力</sup><sup>中</sup><sup>で</sup><sup>も</sup><sup>確</sup><sup>実</sup><sup>に</sup><sup>割</sup><sup>込</sup><sup>め</sup><sup>る</sup>。<sup>た</sup> ゞ<sup>し</sup>、<sup>使</sup><sup>用</sup><sup>中</sup><sup>に</sup><sup>本</sup><sup>プ</sup><sup>ロ</sup><sup>グ</sup><sup>ラ</sup><sup>ム</sup><sup>を</sup><sup>一</sup><sup>時</sup><sup>止</sup><sup>め</sup><sup>る</sup><sup>た</sup><sup>め</sup><sup>の</sup>、<sup>本</sup><sup>来</sup><sup>の</sup> STOPキーの役割も残したいので、 P F -10の<sup>キ</sup><sup>ー</sup><sup>を</sup><sup>押</sup><sup>す</sup><sup>と</sup><sup>本</sup><sup>来</sup><sup>の</sup> STOPキ<sup>ー</sup><sup>に</sup><sup>も</sup><sup>ど</sup><sup>る</sup><sup>よ</sup><sup>う</sup><sup>に</sup><sup>工</sup><sup>夫</sup><sup>し</sup><sup>た</sup>。<sup>ま</sup><sup>た</sup> STOPキ<sup>ー</sup><sup>が</sup><sup>ど</sup><sup>ち</sup><sup>ら</sup><sup>の</sup><sup>状</sup> 態<sup>に</sup><sup>あ</sup><sup>る</sup><sup>か</sup><sup>を</sup> PF-10の<sup>フ</sup><sup>ァ</sup><sup>ン</sup><sup>ク</sup><sup>シ</sup><sup>ョ</sup><sup>ン</sup><sup>キ</sup><sup>ー</sup><sup>表</sup><sup>示</sup><sup>に</sup><sup>表</sup><sup>示</sup><sup>さ</sup><sup>せ</sup><sup>る</sup><sup>こ</sup><sup>と</sup><sup>に</sup><sup>し</sup><sup>て</sup><sup>い</sup><sup>る</sup>。

以<sup>下</sup><sup>に</sup> 9600BPSで<sup>使</sup><sup>用</sup><sup>す</sup><sup>る</sup><sup>プ</sup><sup>レ</sup><sup>ー</sup><sup>ク</sup><sup>の</sup><sup>た</sup><sup>め</sup><sup>の</sup><sup>プ</sup><sup>ロ</sup><sup>グ</sup><sup>ラ</sup><sup>ム</sup><sup>の</sup><sup>変</sup><sup>更</sup><sup>部</sup><sup>分</sup><sup>の</sup><sup>み</sup><sup>を</sup><sup>の</sup><sup>せ</sup><sup>る</sup>。

 $45$  ISTF=0

110 Fon I=• H6FOO TO 8 16FB4:READ D名: DA,~W~L ("~,H"+D\$l: F'Of<E I, DA: NEXT 120 POKE &HFFFB,&H6F:POKE &HFFF9,&H00:POKE &HFFF6,&H6F:POKE &HFFF7,&H88<br>250 ON KEY(10)GOSUB 690 :'Change STOP 250 ON KEY (10) GOSUB 890'Change STOP routine 900 IF ISTF THEN 903 901 POKE &HFFF6,&HO1:POKE &HFFF7,&HEO:ISTF=1 902 KEY 10, "Change STIJF'(B) ":RETURN 903 FOKE &HFFF6, &H6F: FOKE &HFFF7, &H88: ISTF=0 904 EEY 10, "Change STOCIT)": BETURN 1550 DATA 03, 01, 00, 25, 00, 25, 00, 00, 34, 02, 34, 3C, EC, 66, EF, 66 1560\_pata\_ca,80,34,02,34,04,4E,1E,8B,B6,ED,04,85,02,26,12 1570 DATA C6, 2E, F7, FD, 07, F7, FD, 07, F7, FD, 07, F6, FD, 04, C5, 02 1580 DATA 27,F9,7E,CC,81

上<sup>に</sup><sup>み</sup><sup>る</sup><sup>よ</sup><sup>う</sup><sup>に</sup>、<sup>コ</sup><sup>ン</sup><sup>ソ</sup><sup>ー</sup><sup>ル</sup><sup>の</sup><sup>表</sup><sup>示</sup><sup>が</sup> STOP(T)の<sup>と</sup><sup>き</sup><sup>に</sup> STOPキ<sup>ー</sup><sup>を</sup><sup>押</sup><sup>す</sup><sup>と</sup>TSSプレーク がかヽり、 STOP(B)の<sup>と</sup><sup>き</sup><sup>に</sup> STOPキーを押すと Basicプ<sup>ロ</sup><sup>グ</sup><sup>ラ</sup><sup>ム</sup><sup>が</sup> STOPす<sup>る</sup>。<sup>こ</sup><sup>の</sup><sup>切</sup> り換えを P F10の<sup>キ</sup><sup>ー</sup><sup>を</sup><sup>押</sup><sup>す</sup><sup>こ</sup><sup>と</sup><sup>で</sup><sup>行</sup><sup>う</sup><sup>も</sup><sup>の</sup><sup>で</sup><sup>あ</sup><sup>る</sup>。<sup>は</sup><sup>じ</sup><sup>め</sup><sup>は</sup> STOP(T)にセットしている。

この方法で、 9600BPSで<sup>リ</sup><sup>ス</sup><sup>ト</sup><sup>出</sup><sup>力</sup><sup>中</sup><sup>に</sup> STOPキ<sup>ー</sup><sup>を</sup><sup>押</sup><sup>す</sup><sup>と</sup>、<sup>た</sup><sup>ゞ</sup><sup>ち</sup><sup>に</sup><sup>は</sup><sup>画</sup><sup>面</sup><sup>表</sup><sup>示</sup><sup>は</sup><sup>と</sup><sup>ま</sup><sup>ら</sup> ない。10数行表示してからビルドモードの\*印がかえって来る。これはブレークはすぐにきいてい る<sup>の</sup><sup>で</sup><sup>あ</sup><sup>る</sup><sup>が</sup>、<sup>そ</sup><sup>の</sup><sup>と</sup><sup>き</sup><sup>す</sup><sup>で</sup><sup>に</sup><sup>バ</sup><sup>ッ</sup><sup>フ</sup><sup>ァ</sup><sup>に</sup><sup>入</sup><sup>っ</sup><sup>て</sup><sup>い</sup><sup>る</sup><sup>分</sup><sup>を</sup><sup>出</sup><sup>力</sup><sup>し</sup><sup>て</sup><sup>か</sup><sup>ら</sup><sup>表</sup><sup>示</sup><sup>が</sup><sup>と</sup><sup>ま</sup><sup>る</sup><sup>の</sup><sup>で</sup>、<sup>あ</sup><sup>せ</sup><sup>ら</sup> ずにすこし待つとよい。

この他、1010行から1050行でデータを一字づつデータに書き込んでいる部分をSAVEM"" +FS, I1, I2, I1 として一挙にセーブ出来ることがわかり現在はその方式に変更している。 こうすると950行は不用になるので、ここで 6F83,6F84 および 6F85,6F86 番地にそれ ぞれ 2500 をPOKE して、常に I 1=2500 H にセットして、 1030 ~ 1050 行のような場合分け はする必要がなくなった。